## **Cara menjalankan program**

- 1. Buka dan jalankan Aplikasi Xampp
- 2. Klik start pada bagian Apache dan Mysql
- 3. Buka browser (crome, mozilla dan lain-lain)
- 4. Ketikan "localhost/index.html" di pencarian untuk mengakses dashboard pelanggan

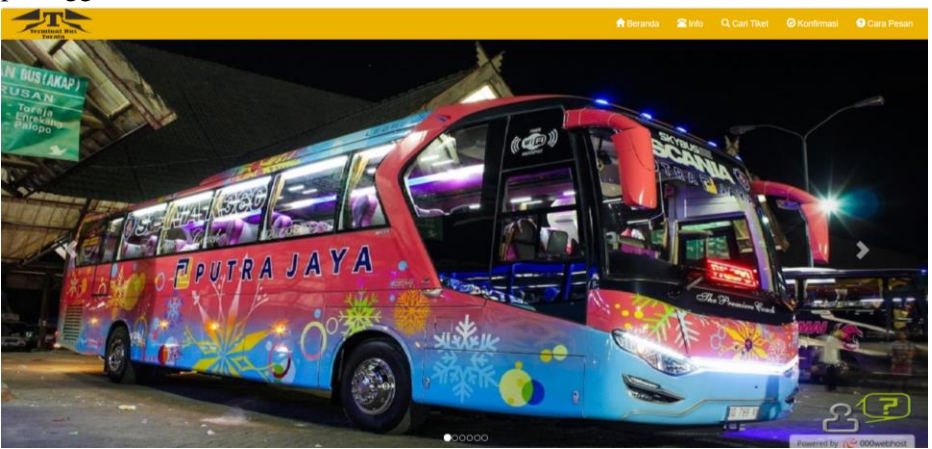

5. Untuk mengakses dahsboard admin ketikkan "localhost/admin/index.php" kemudian isikan username dan password

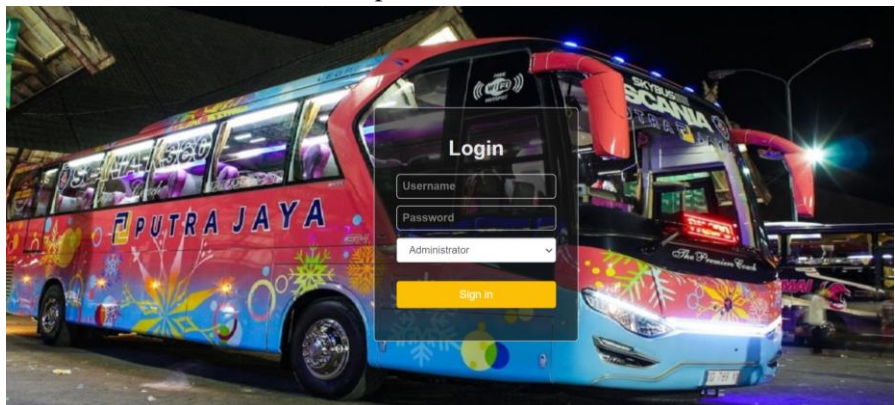

6. Aplikasi sudah bisa di jalankan.

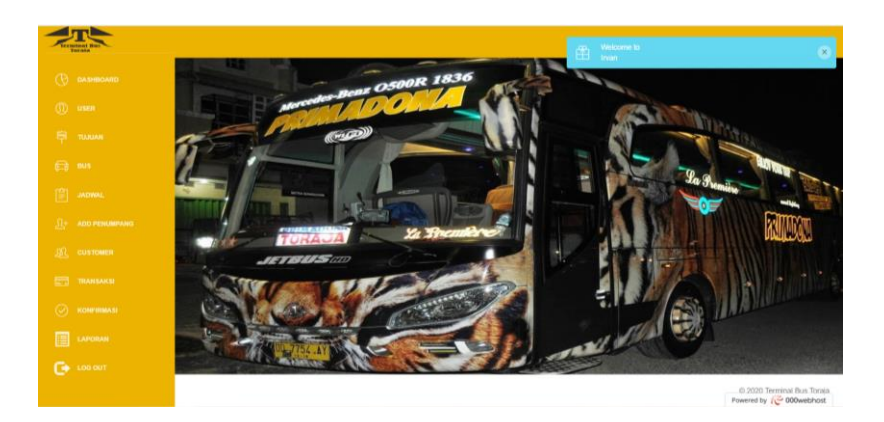